## **Bin ich betroffen?**

Die Internetadresse www.feuerbrand.steiermark.at in den Internetbrowser eingeben.

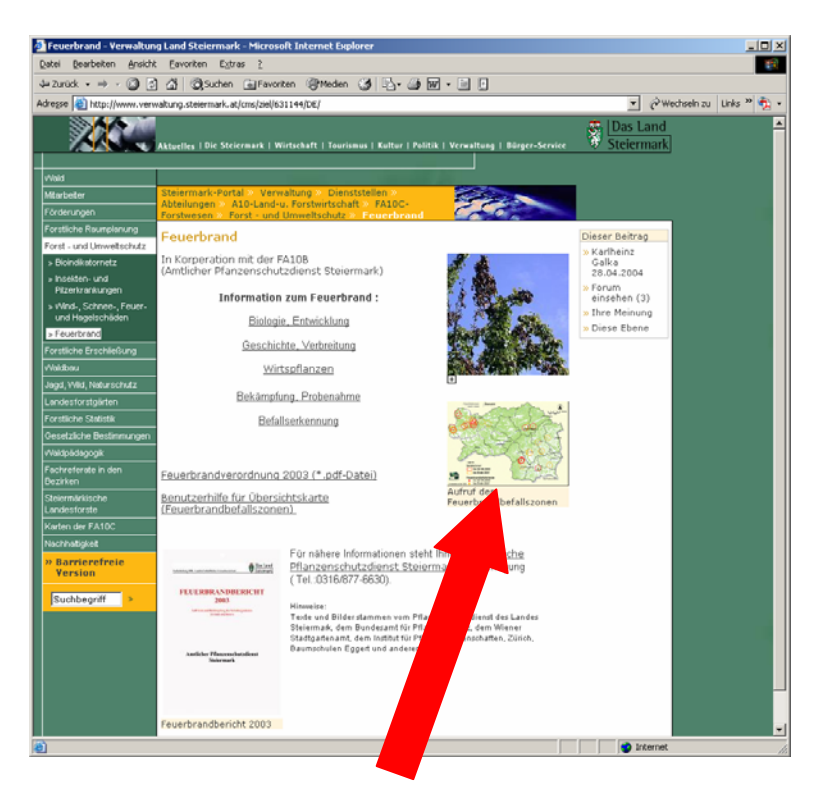

Auf die Karte klicken

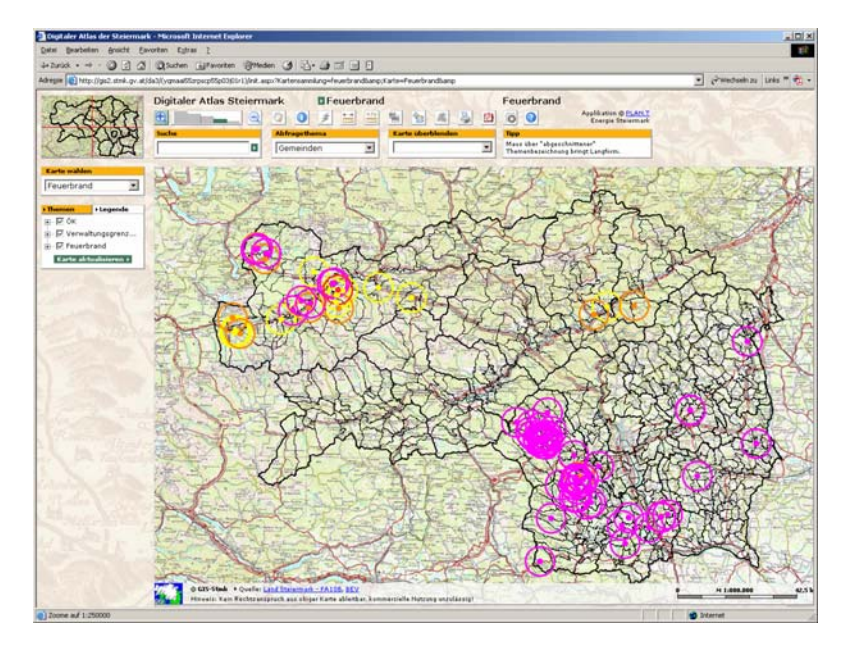

Die Befallskarte erscheint

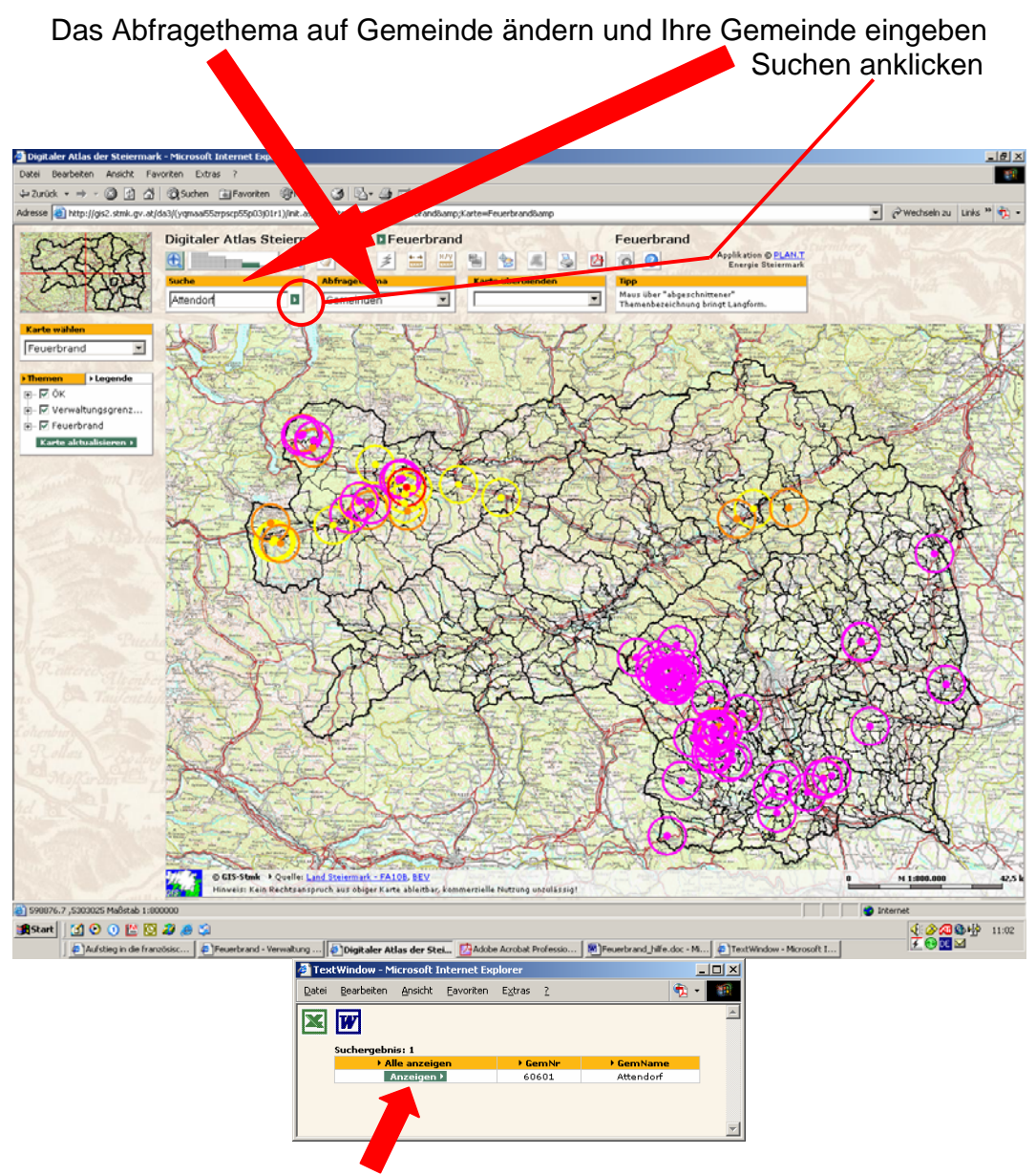

Nach kurzer Zeit erscheint das Suchergebnis Durch Klicken des Buttons "Anzeigen" wir auf die gewünschte Gemeinde gezoomt

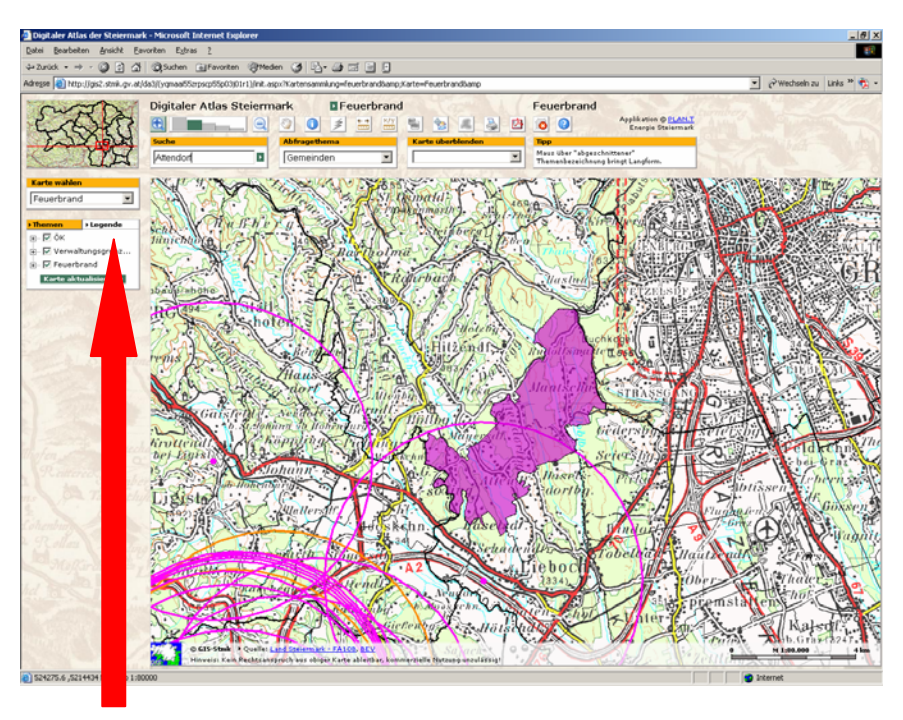

Durch drücken des Button Legende erscheint die Legende.